## Accessing Student Forms in Parent Portal

## **The following forms are now available through Parent Portal:**

- Student Emergency Contacts
- Student Change of Address
- Permissions & Agreements
- Concussion Awareness  $6^{\text{th}}$  and  $9^{\text{th}}$  grade only
- Transportation Request

## **These forms should be completed within Parent Portal for each returning student for the new school year.**

## **To access these forms:**

- 1. **Log in** to Parent Portal. The link for Parent Portal can be found on the home page of the CVS website or [CLICK HERE.](https://ps.cvs.misd.net/public/home.html)
- 2. Once logged in, locate the name(s) of your student(s) available in the top left corner. Click on a **student name** to access their individual information.
- 3. Beneath the student names along the left side of the screen, click **Forms**.

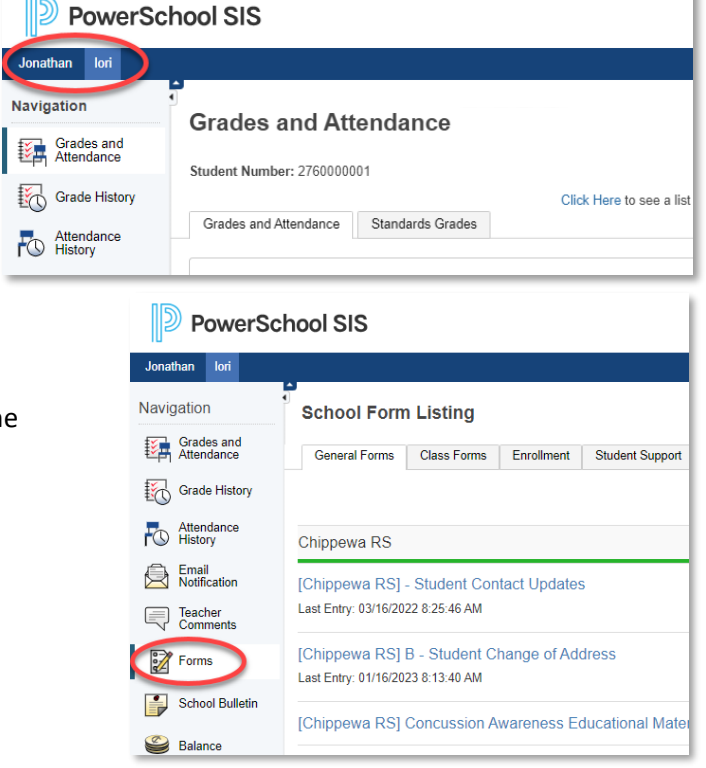

k

4. The forms that you will need to fill out/update will be available under the **General Forms** tab. Click on each form to access and be sure to click **Submit** at the bottom of each form when complete.

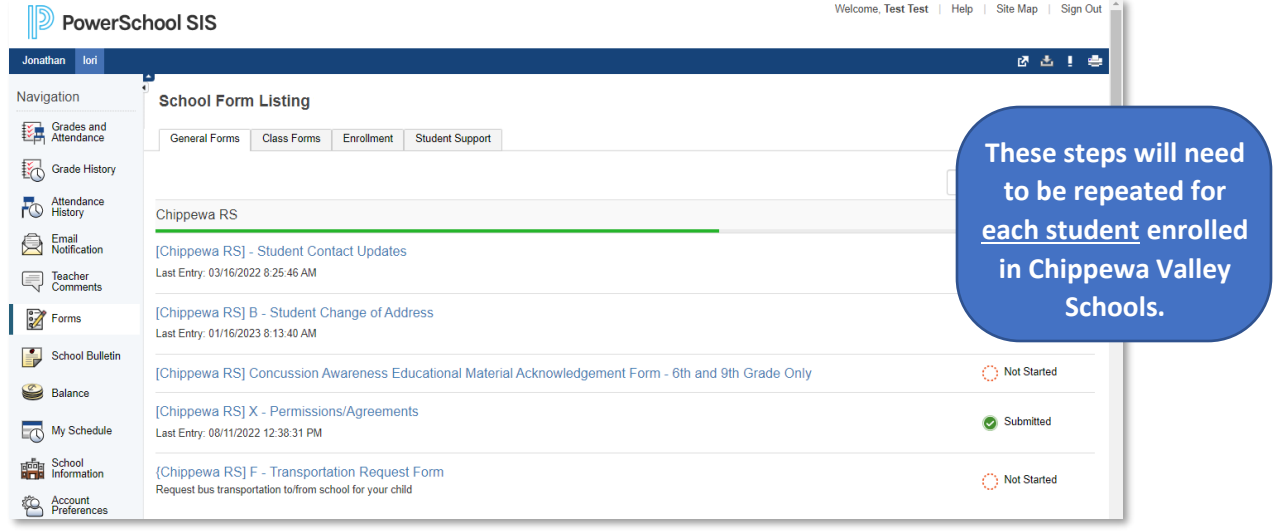